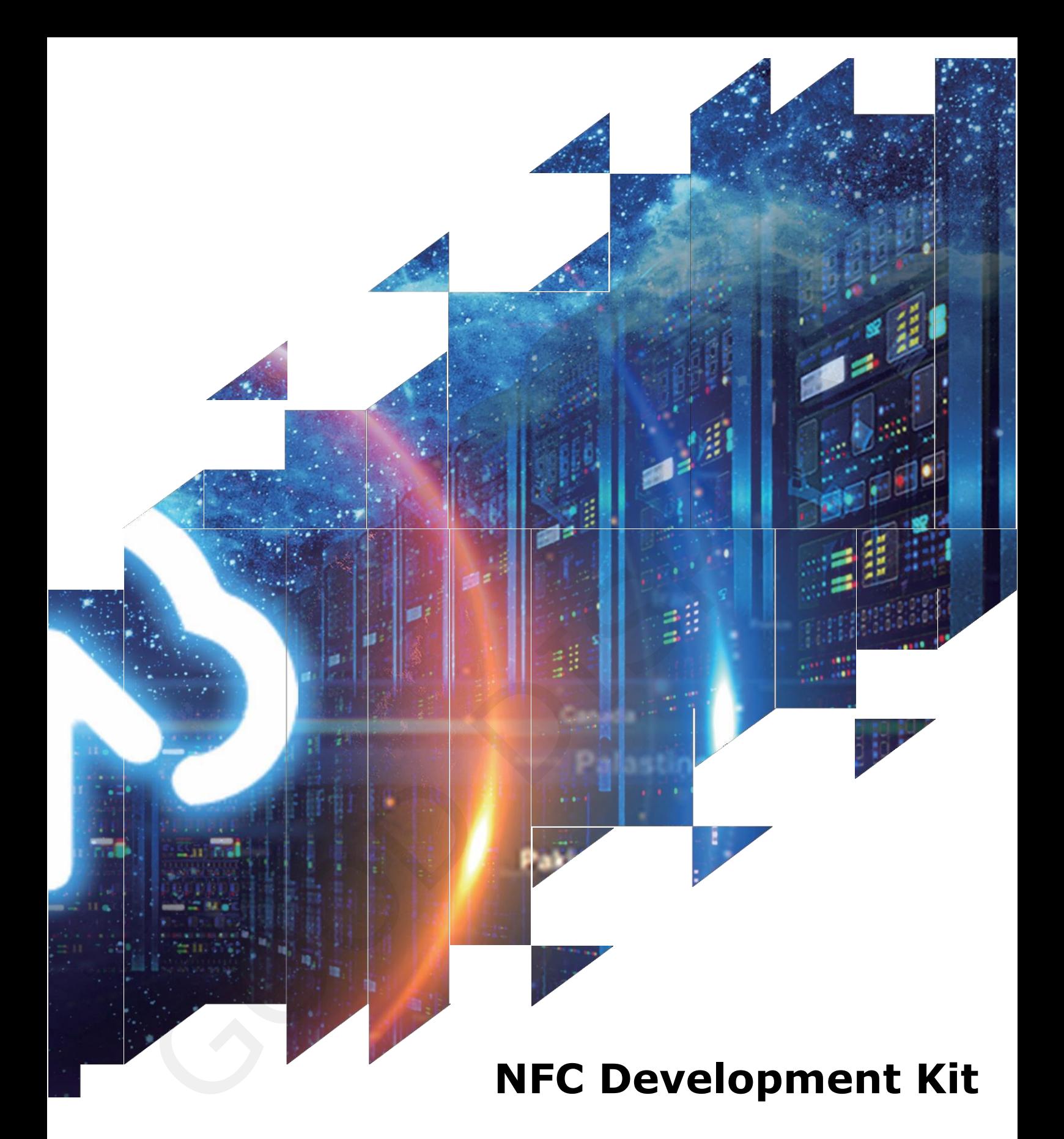

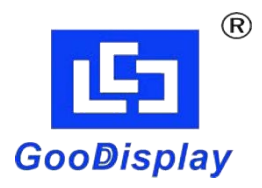

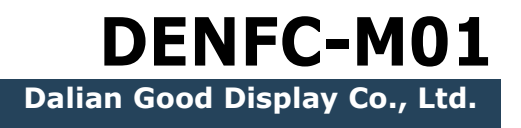

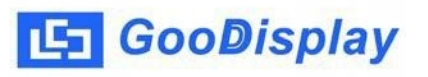

## **Product Specifications**

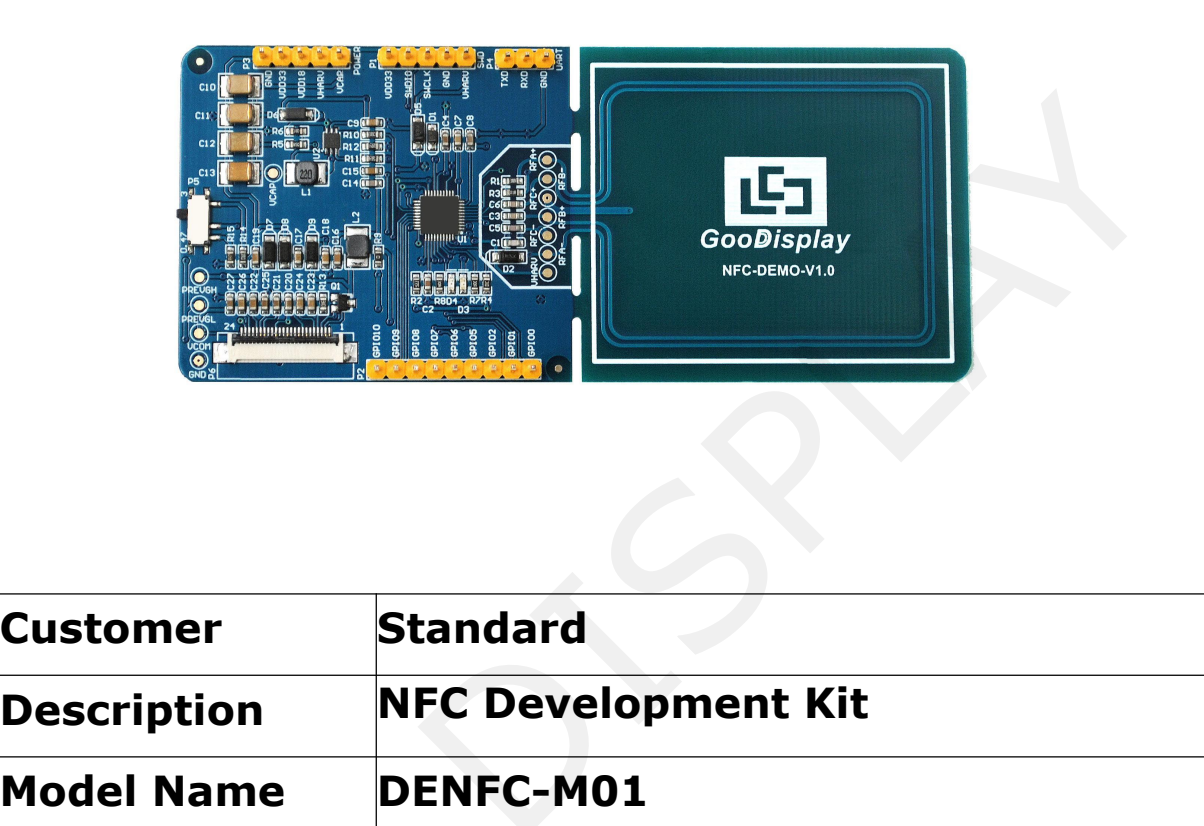

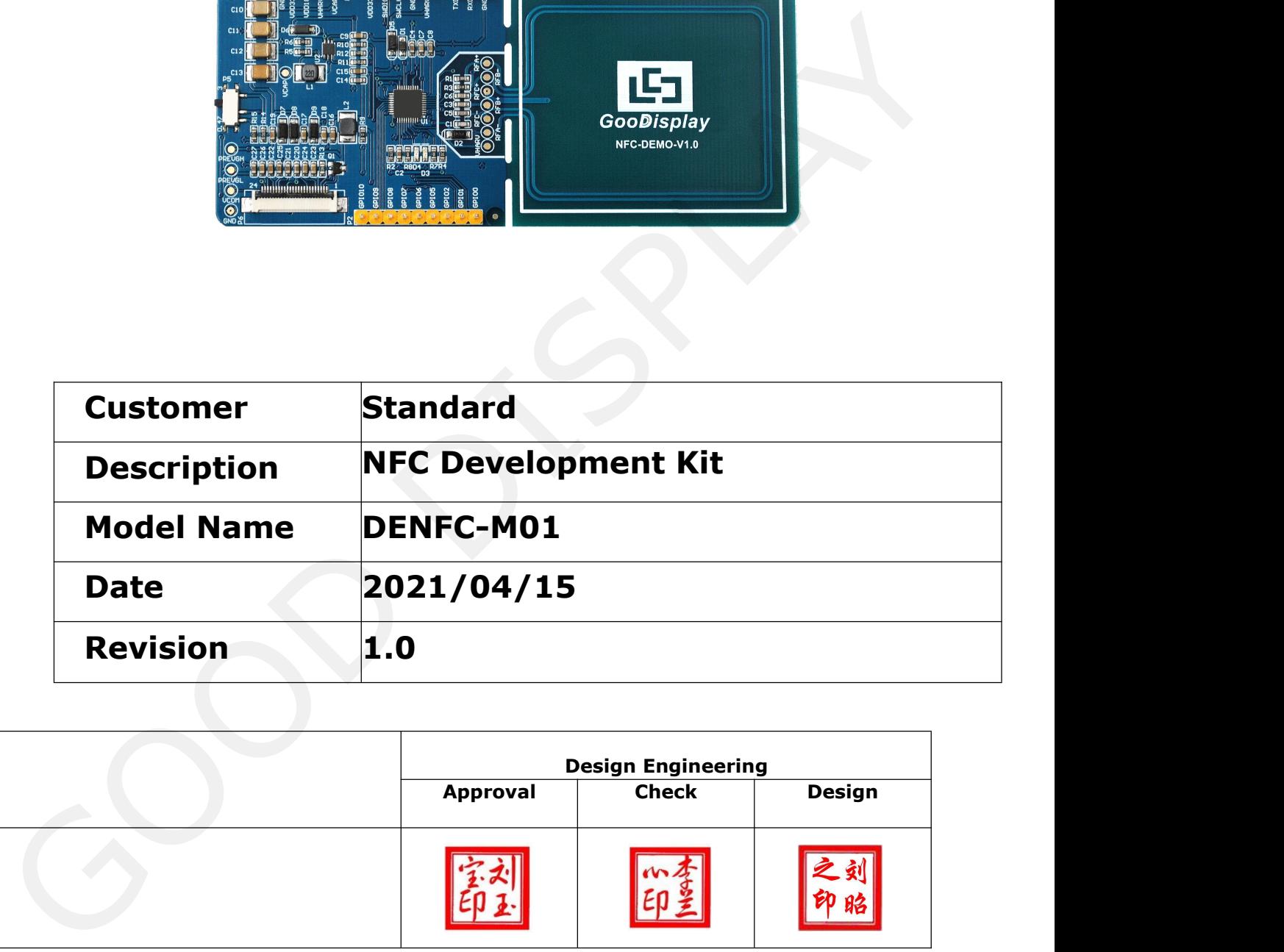

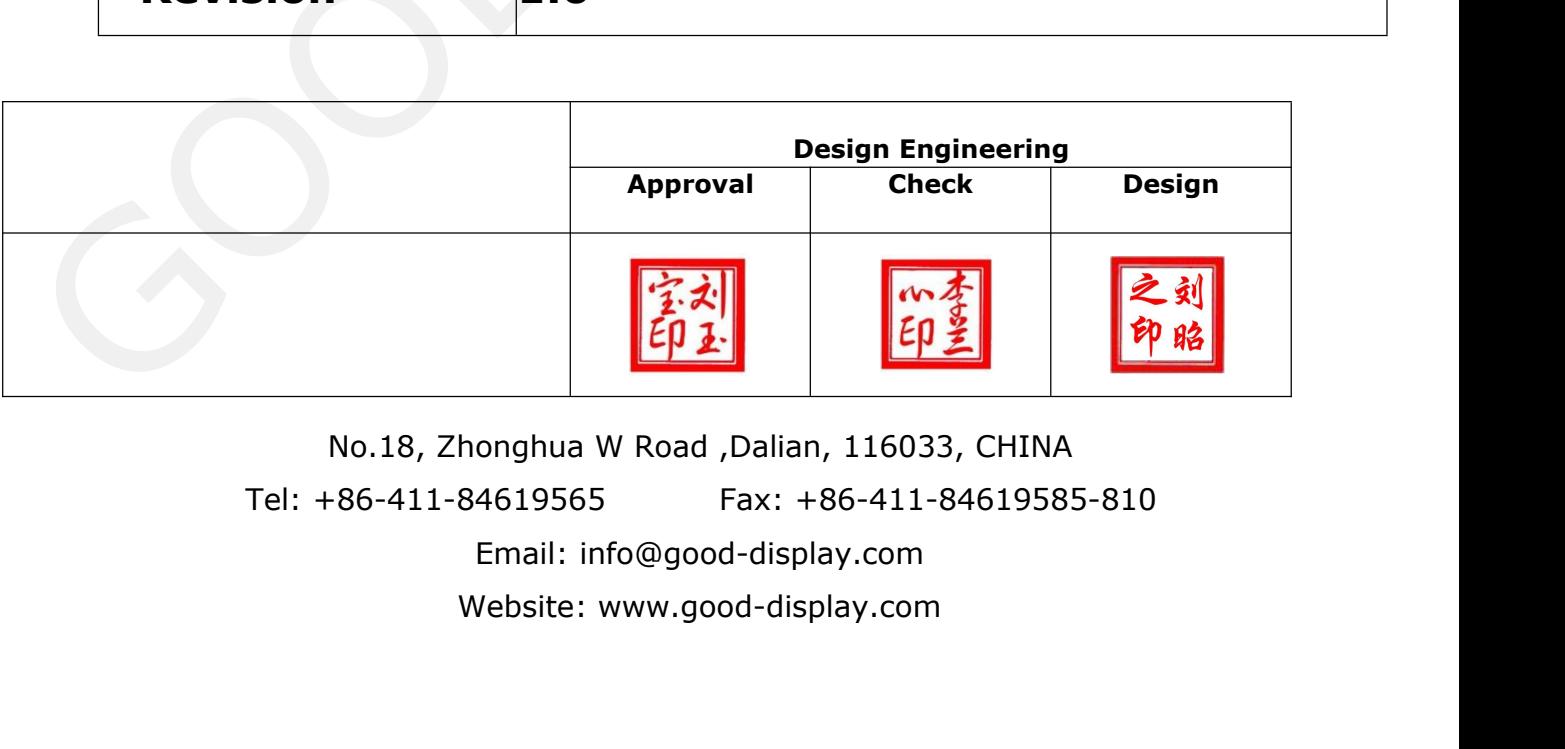

www.good-display.com NFC Development Kit

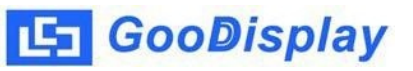

### **Contents**

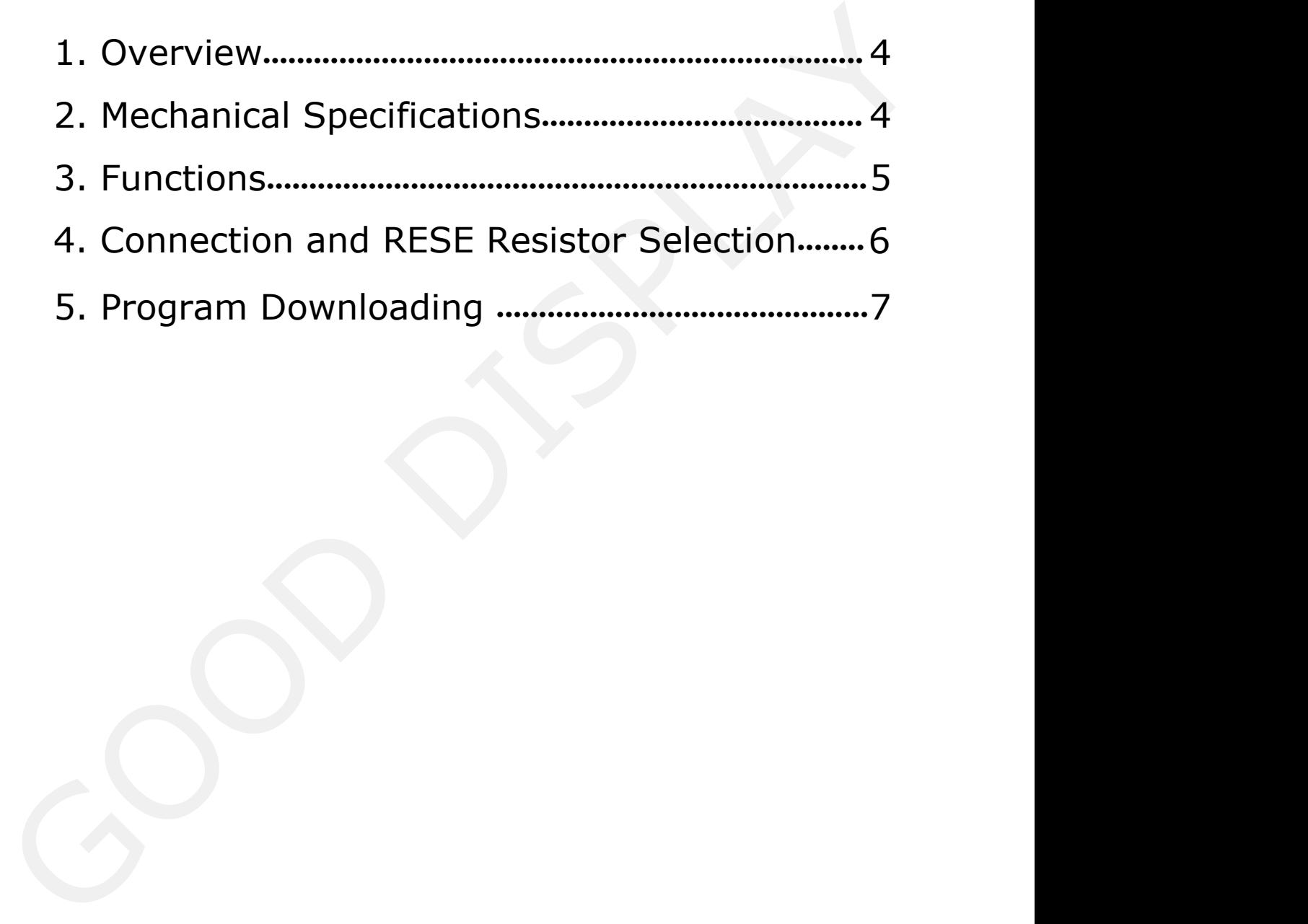

### <span id="page-3-0"></span>**1. Overview**

This development kit can help developers complete projects that need NFC communication to drive e-paper displays faster and more smoothly. It supports driving Good-Display's black-white e-paper display and three-color (black,white and red/Yellow) e-paper display:1.54'', 2.13'', 2.6'', 2.7'', 2.9'', 3.71'' and 4.2''.

DENFC-MO1 development kit includes main control part and NFC antenna.

# Manufaction indication, data<br>
indication<br>
A/10 NFC Development Kit **Parameter Specification** Model DENFC-M01 Platform Keil 2. Mechanical Specifications<br>
Parameter Specification<br>
Model DENFC-M01<br>
Platform Keil<br>
Dimension 105mm x 45mm (DENFC-M01)<br>
Power Interface Direct current power supply or<br>
NFC power for mobile phones Parameter<br>
Model<br>
Platform<br>
Platform<br>
Dimension<br>
Power Interface<br>
Power Interface<br>
Power Interface<br>
Power Interface<br>
NFC power for mobile ph<br>
Sample Code<br>
Available (please contains) Model<br>
Platform Keil<br>
Dimension 105mm x 45mm (DENFC-MO1)<br>
Power Interface Direct current power supply or<br>
Sample Code Available (please contact sales)<br>
Operating Temp. -20°C ~+70°C Platform<br>
Dimension<br>
Dimension<br>
105mm x 45mm (DENFC-MO1)<br>
Power Interface<br>
Direct current power supply or<br>
NFC power for mobile phones<br>
Sample Code<br>
Available (please contact sales)<br>
Operating Temp.<br>
-20°C ~+70°C<br>
Learn t Dimension<br>
Power Interface<br>
Power Interface<br>
Sample Code<br>
Available (please connection<br>
Operating Temp.<br>
-20°C ~+70°C<br>
Learn to drive e-pape<br>
Main Function<br>
Test and evaluate e-profile<br>
For secondary develo Keil<br>
L05mm x 45mm (DENFC-MO1)<br>
Direct current power supply or<br>
NFC power for mobile phones<br>
Available (please contact sales)<br>
-20°C ~+70°C<br>
Learn to drive e-paper display;<br>
Test and evaluate e-paper display;<br>
For secondar 105mm x 45mm (DENFC-MO1)<br>
Direct current power supply or<br>
NFC power for mobile phones<br>
Available (please contact sales)<br>
-20°C ~+70°C<br>
Learn to drive e-paper display;<br>
Test and evaluate e-paper display;<br>
For secondary dev 105mm x 45mm (DENFC-MO1)<br>
Direct current power supply or<br>
NFC power for mobile phones<br>
Available (please contact sales)<br>  $-20^{\circ}\text{C} \sim +70^{\circ}\text{C}$ <br>
Learn to drive e-paper display;<br>
Test and evaluate e-paper display;<br>
For Power Interface<br>
Sample Code<br>
Available (please contact sales)<br>
Operating Temp.<br>  $-20^{\circ}\text{C} \sim +70^{\circ}\text{C}$ <br>
Learn to drive e-paper display;<br>
Test and evaluate e-paper display;<br>
For secondary development.<br>
Additional Func MFC power for mobile phones<br>Available (please contact sales)<br> $-20^{\circ}\text{C} \sim +70^{\circ}\text{C}$ <br>Learn to drive e-paper display;<br>Test and evaluate e-paper display;<br>For secondary development.<br>NFC communication indication, data<br>tran Direct current power supply or NFC power for mobile phones 1.71" and 4.2".<br>
L. Mechanical Specifications<br>
2. Mechanical Specifications<br>
2. Mechanical Specifications<br>
2. Mechanical Specifications<br>
2. Mechanical Specification<br>
2. Model<br>
2. Dimension<br>
2. Dimension<br>
2. Dimension<br>
2.

### <span id="page-3-1"></span>**2. Mechanical Specifications**

### <span id="page-4-0"></span>**3. Functions**

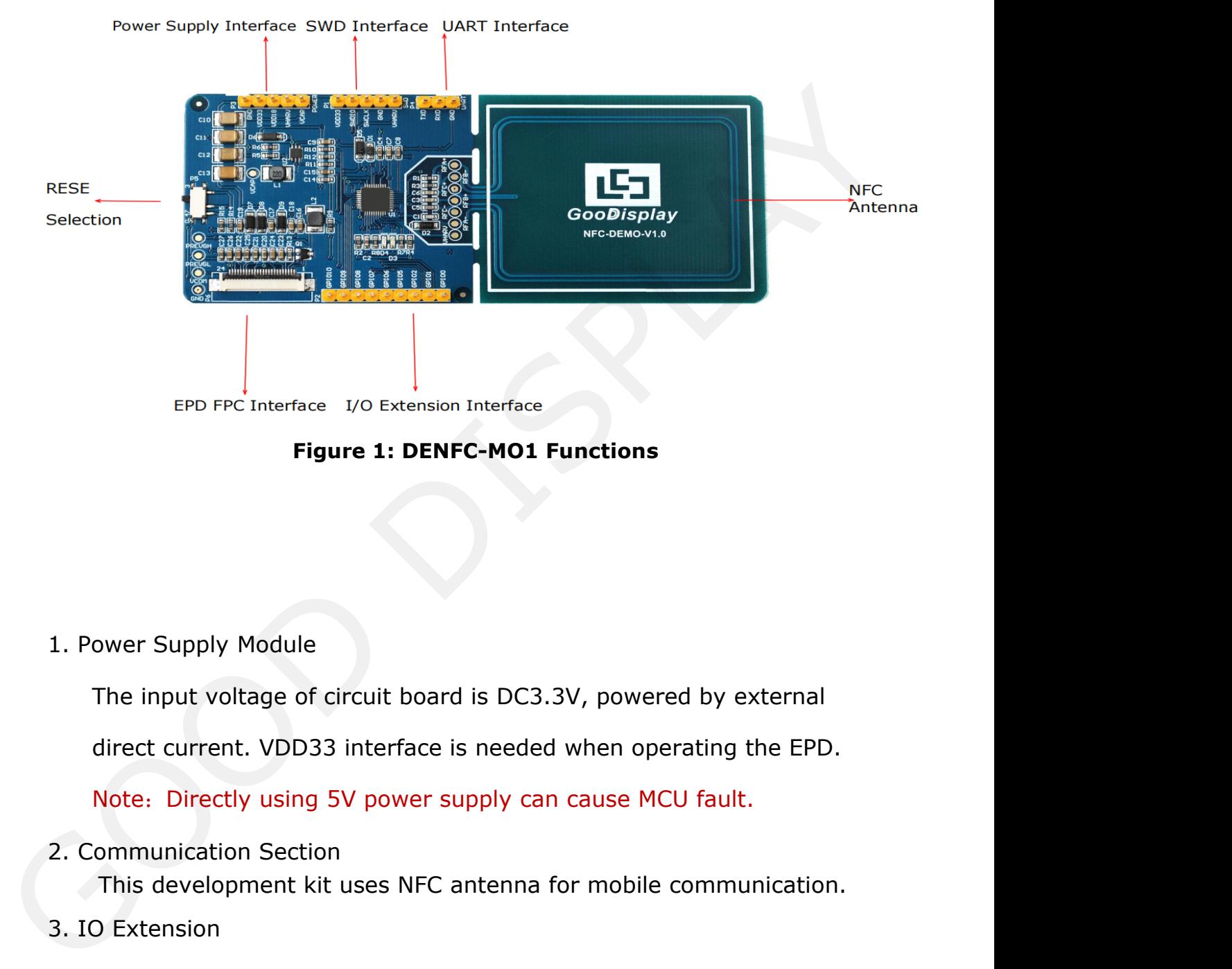

Figure 1: DENFC-MO1 Funct<br>
ower Supply Module<br>
The input voltage of circuit board is DC3.3V, p<br>
direct current. VDD33 interface is needed whe<br>
Note: Directly using 5V power supply can cau wer Supply Module<br>The input voltage of circuit board is DC3.3V, powered by external<br>direct current. VDD33 interface is needed when operating the EPD.<br>Note: Directly using 5V power supply can cause MCU fault.<br>Dimmunication

Note: Directly using 5V power supply can cause MCU fault.

2. Communication Section

podule<br>ge of circuit board is DC3.3V, powered by external<br>VDD33 interface is needed when operating the EPD.<br>using 5V power supply can cause MCU fault.<br>Section<br>ent kit uses NFC antenna for mobile communication.

3. IO Extension

Power Supply Module<br>
The input voltage of circuit board is DC3.:<br>
direct current. VDD33 interface is needed<br>
Note: Directly using 5V power supply can<br>
Communication Section<br>
This development kit uses NFC antenna f<br>
IO Exte The I/O port of STM32 has been led out for developing.

3. IO Extension<br>
The I/O port of STM32 has been led out for developing.<br>
4. Indicator<br>
This development kit is equipped with D3 and D4 indicators to show NFC<br>
communication state in real time. D4 on stands for NFC device a direct current. VDD33 interface is need<br>
Note: Directly using 5V power supply c<br>
2. Communication Section<br>
This development kit uses NFC antenn<br>
3. IO Extension<br>
The I/O port of STM32 has been led ou<br>
4. Indicator<br>
This de Note: Directly using 5V power supply can cause MCU fault.<br>
Communication Section<br>
This development kit uses NFC antenna for mobile communication.<br>
D Extension<br>
The I/O port of STM32 has been led out for developing.<br>
Indica Note: Directly using 5V power supply can cause MCU fault.<br>
communication Section<br>
This development kit uses NFC antenna for mobile communication.<br>
The I/O port of STM32 has been led out for developing.<br>
Indicator<br>
This dev formunication Section<br>
This development kit uses NFC antenna for mobile communication.<br>
The I/O port of STM32 has been led out for developing.<br>
Indicator<br>
This development kit is equipped with D3 and D4 indicators to show

<span id="page-5-0"></span>5. Resistor Selection

P5 is the switch for RESE resistor for user convenience in testing changing EPDs with different ICs.

### **4. Connection and RESE Resistor Selection**

6. Connection of EPD with Development Kit

Connect EPD's FPC as shown in figure 2 to DENFC-M01's FPC (Note the direction of EPD's connection)

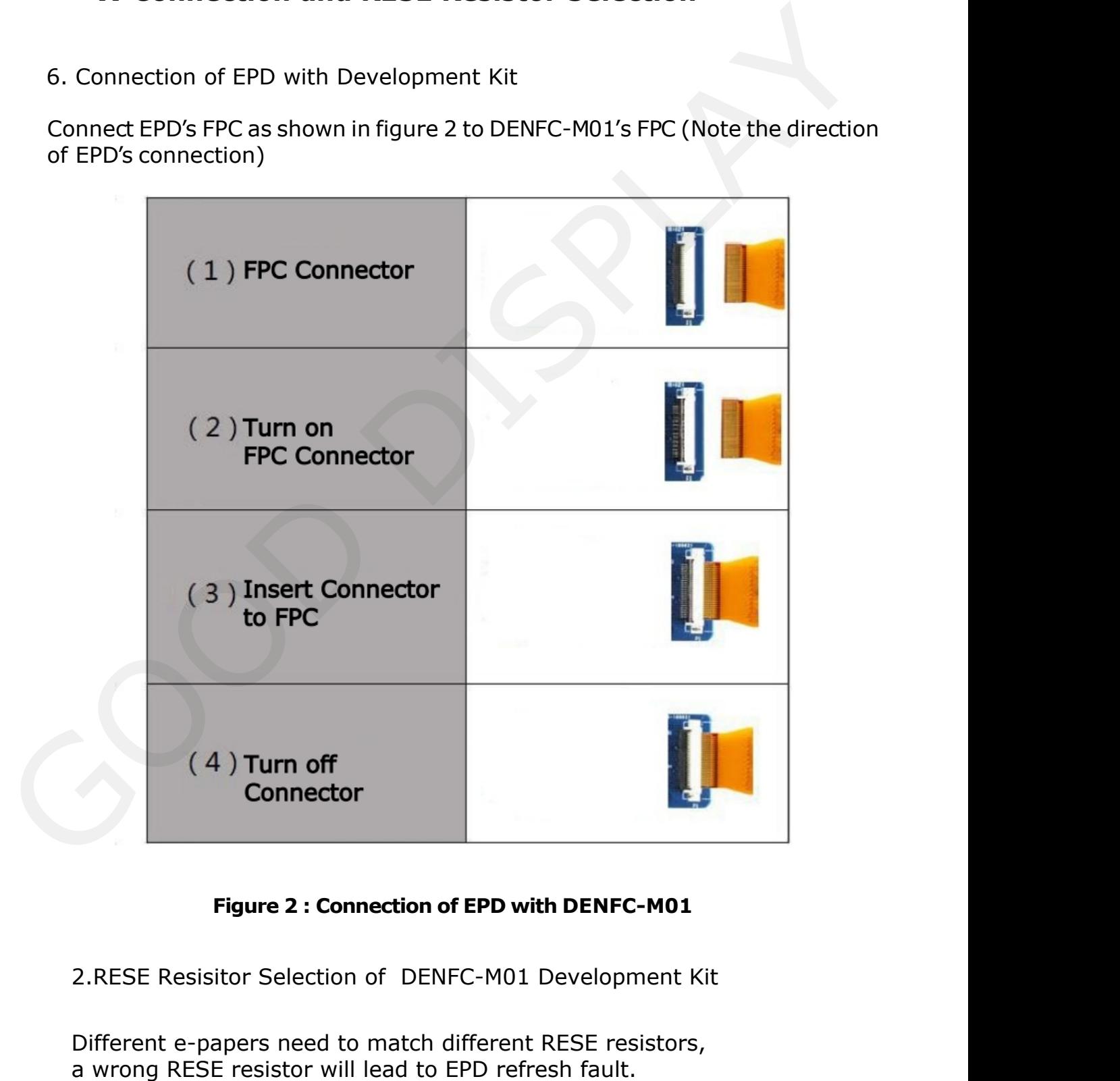

Figure 2 : Connection of EPD with DENFC-M01<br>
2.RESE Resisitor Selection of DENFC-M01 Development Kit<br>
Different e-papers need to match different RESE resistors,<br>
a wrong RESE resistor will lead to EPD refresh fault.<br>
www.g Different e-papers need to match different RESE resistors, a wrong RESE resistor will lead to EPD refresh fault.

<span id="page-6-0"></span>1 )When RESE is set to 0.47:

<span id="page-6-1"></span>**GooDisplay**<br>1.54" EPD: GDEW0154T8, GDEW0154T8D, GDEW0154I9F,<br>1.54" EPD: GDEW0154T8, GDEW0154T8D, GDEW0154I9F,<br>GDEW0154I9FD, GDEW0154M09, GDEW0154M10<br>2.13"EPD: GDEW0213T5, GDEW0213T5D, GDEW0213I5F, GDEW0154I9FD、GDEW0154M09、GDEW0154M10 **GooDisplay**<br>2.1) When RESE is set to 0.47:<br>2.13" EPD: GDEW0154T8、GDEW0154T8D、GDEW015419F、<br>GDEW015419FD、GDEW0154M09、GDEW0154M10<br>2.13" EPD: GDEW0213T5、GDEW0213T5D、GDEW021315F、<br>GDEW021315FD、GDEH0213Z19、GDEW0213M21<br>2.6" EPD: GDEW0213I5FD、GDEH0213Z19、GDEW0213M21 2.6" EPD: GDEW0154T8, GDEW0154T8D, GDEW015419F,<br>2.13" EPD: GDEW0154T8, GDEW0154T8D, GDEW015419F,<br>GDEW015419FD, GDEW0154M09, GDEW0154M10<br>2.13" EPD: GDEW0213T5, GDEW0213T5D, GDEW021315F,<br>GDEW021315FD, GDEH0213219, GDEW0213M2 1) When RESE is set to 0.47:<br>1.54" EPD: GDEW0154T8、GDEW0154T8D、GDEW0154I9F、<br>GDEW0154I9FD、GDEW0154M09、GDEW0154M10<br>2.13" EPD: GDEW0213T5、GDEW0213T5D、GDEW0213I5F、<br>GDEW0213I5FD、GDEH0213Z19、GDEW0213M21<br>2.6" EPD: GDEW026T0、GDEM0 1,54" EPD: GDEW0154T8, GDEW0154T8D, GDEW015419F,<br>1.54" EPD: GDEW0154T8, GDEW0154T8D, GDEW015419F,<br>GDEW015419FD, GDEW0154M09, GDEW0154M10<br>2.13" EPD: GDEW0213T5, GDEW0213T5D, GDEW021315F,<br>GDEW021315FD, GDEH0213Z19, GDEW0213M GDEW029I6FD、GDEH029Z13、GDEW029M06 GDEW015419FD、GDEW0154M09、GDEW0154M10<br>2.13"EPD: GDEW0213T5、GDEW0213T5D、GDEW0213I5F、<br>GDEW0213I5FD、GDEH0213Z19、GDEW0213M21<br>2.6" EPD: GDEW026T0、GDEM0266T90、GDEM0266Z90<br>2.6" EPD: GDEW027W3、GDEW027C44<br>2.9" EPD: GDEW029T5、GDEW029 2.13" EPD: GDEW0213T5. GDEW0213T5D. GDEW021315F.<br>GDEW021315FD. GDEH0213Z19. GDEW0213M21<br>2.6" EPD: GDEW026T0. GDEM0266T90. GDEM0266Z90<br>2.6" EPD: GDEW027W3. GDEW027C44<br>2.9" EPD: GDEW029T5. GDEW029T5D. GDEW02916F.<br>GDEW02916FD GDEW042M01 2.6" EPD: GDEW026T0, GDEM0266T90, GDEM026629<br>2.6" EPD: GDEW027W3, GDEW027C44<br>2.9" EPD: GDEW029T5, GDEW029T5D, GDEW029I6F<br>GDEW029I6FD, GDEH029213, GDEW029M06<br>3.71" EPD: GDEW0371W7, GDEH037Z02<br>4.2" EPD: GDEW042T2, GDEH042Z21 2.6" EPD: GDEW027W3, GDEW027C44<br>2.9" EPD: GDEW029T5, GDEW029T5D, GDEW029I6F,<br>GDEW029I6FD, GDEH029Z13, GDEW029M06<br>3.71" EPD: GDEW0371W7, GDEH037Z02<br>4.2" EPD: GDEW042T2, GDEH042Z21,<br>2)RESE dial to 3:<br>1.54" EPD: GDEH0154D67, 2.9" EPD: GDEW029T5. GDEW029T5D. GDEW029I6F.<br>GDEW029I6FD. GDEH029Z13. GDEW029M06<br>3.71" EPD: GDEW0371W7. GDEH037Z02<br>4.2" EPD: GDEW042T2. GDEH042Z21,<br>CDEW042M01<br>2)RESE dial to 3:<br>1.54" EPD: GDEH0154D67. GDEY0154D67. GDEM0154 3.71" EPD: GDEW0371W7. GDEH037202<br>4.2" EPD: GDEW042T2. GDEH042Z21.<br>2)RESE dial to 3:<br>1.54" EPD: GDEH0154D67. GDEY0154D67. GDEM0154E97LT<br>2.13" EPD: GDEH0213B73. GDEM0213B74. GDEY0213B74.<br>GDEH0213D30LT. GDEH0213298<br>2.9" EPD: 4.2" EPD: GDEW042T2, GDEH042Z21,<br>
GDEW042M01<br>
2)RESE dial to 3 :<br>
1.54" EPD: GDEH0154D67, GDEY0154D67, GD<br>
2.13" EPD: GDEH0213B73, GDEM0213B74, GD<br>
GDEH0213D30LT, GDEH0213Z98<br>
2.9" EPD: GDEM029T94, GDEH029D57LT, GDE<br>
4.2" 2.13" EPD: GDEH0213B73. GDEM0213B74. GDEY0213B74.<br>
GDEH0213D30LT. GDEH0213Z98<br>
2.9" EPD: GDEM029T94. GDEH029D57LT. GDEH029Z92<br>
4.2" EPD: GDEH042Z96<br> **5. Program Downloading**<br>
This development kit supports SWD mode to downl GDEW0213I5FD. GDEH0213219. GDEW0213M21<br>
2.6" EPD: GDEW026T0. GDEM0266790. GDEM0266290<br>
2.6" EPD: GDEW027W3. GDEW027C44<br>
2.9" EPD: GDEW029T5. GDEW029T5D. GDEW029I6F.<br>
GDEW029I6FD. GDEH029213. GDEW029M06<br>
3.71" EPD: GDEW0371

GDEH0213D30LT、GDEH0213Z98

### **5. Program Downloading**

1.SWD

1.SWD<br>
ST-link emulator and Keil5 MCU development tool are needed.<br>
Following steps are shown helow:<br>
1) As shown in Figure 3, the development board has reserved<br>
a four-wire SWD interface, which can be connected to the co 2.9" EPD: GDEM029T94, GDEH029D57LT, GDEH029292<br>4.2" EPD: GDEH042Z96<br>5. Program Downloading<br>This development kit supports SWD mode to download.<br>1.SWD<br>ST-link emulator and Keil5 MCU development tool are needed.<br>Following ste 2.9 LFD: GDEH042Z96<br>
4.2" EPD: GDEH042Z96<br>
5. Program Downloading<br>
This development kit supports SWD mode to download.<br>
1.SWD<br>
ST-link emulator and Keil5 MCU development tool are needed.<br>
Following steps are shown below:<br> 1) As shown in Figure 3, the development board has reserved a four-wire SWD interface, which can be connected to the corresponding interface of the emulator through DuPont wire, and then the emulator can be connected to the computer.

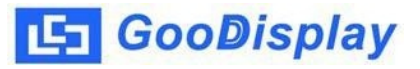

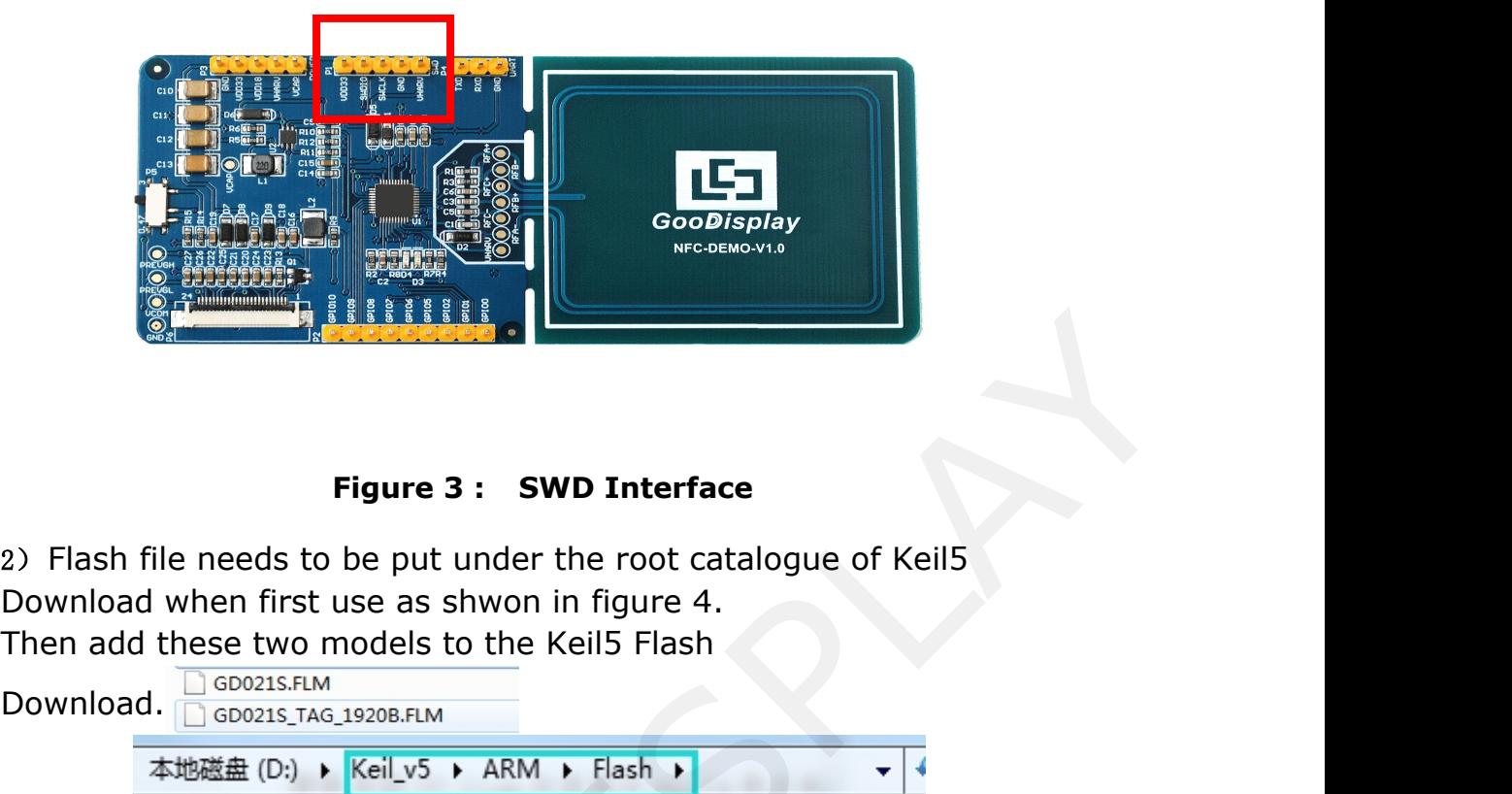

Download. SE GD021S.FLM

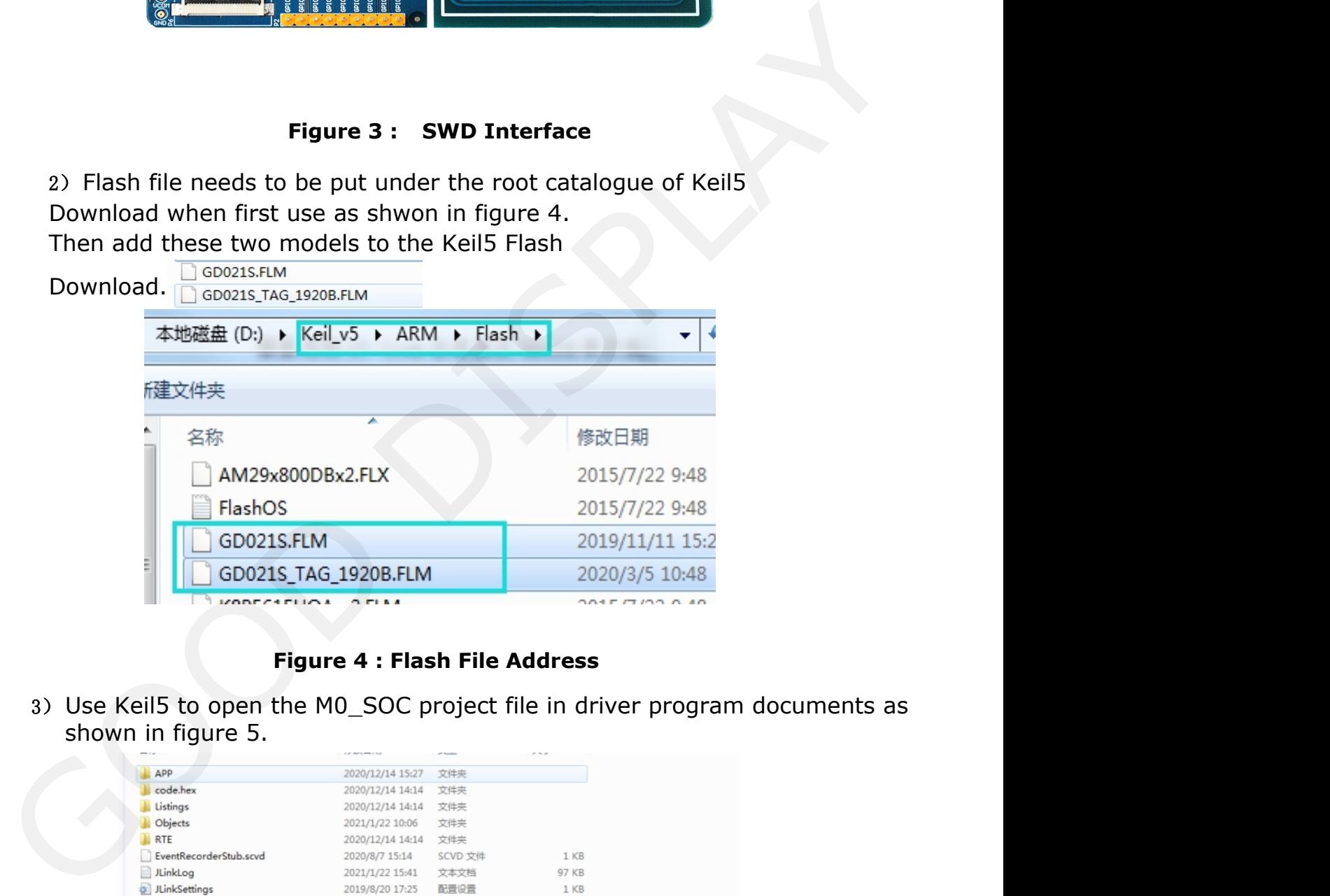

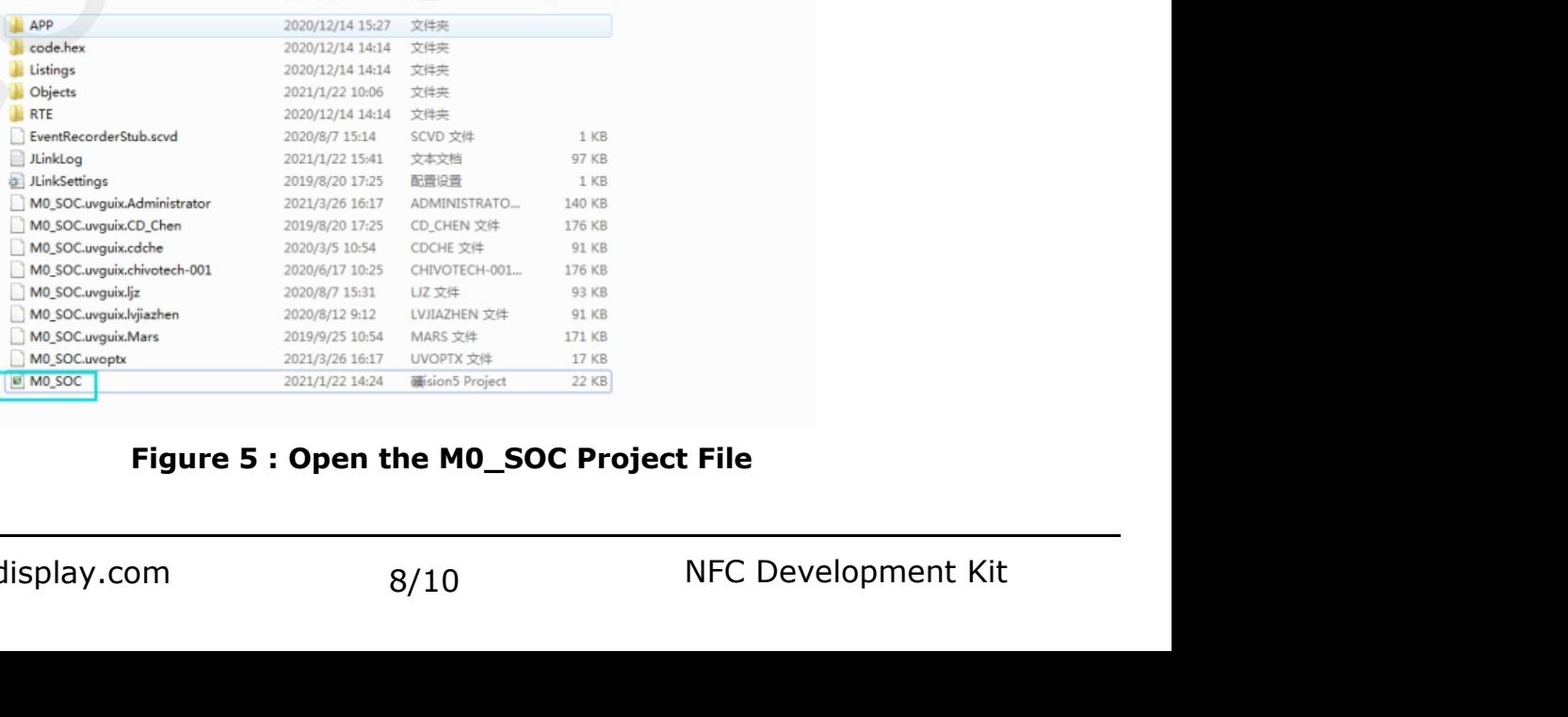

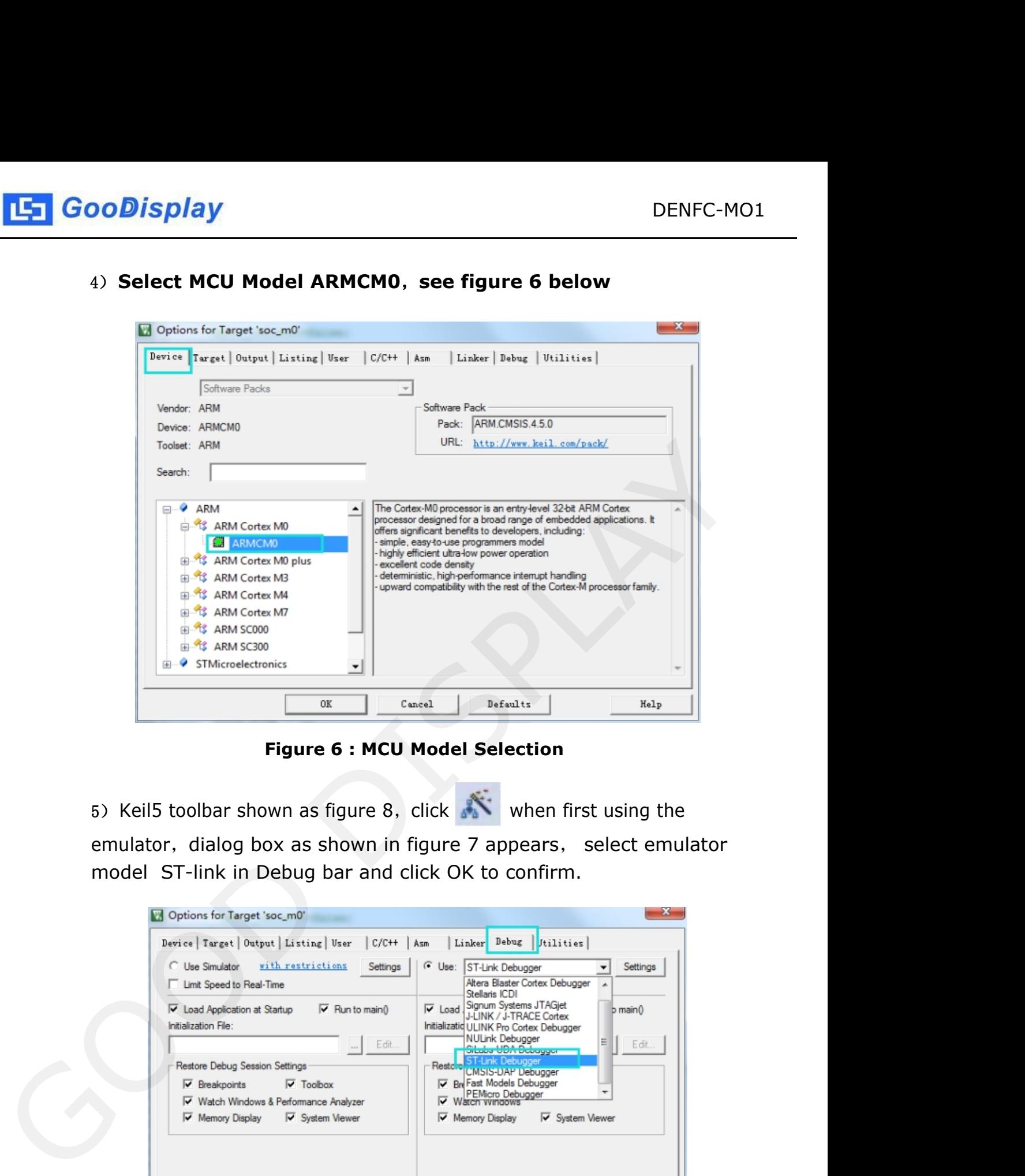

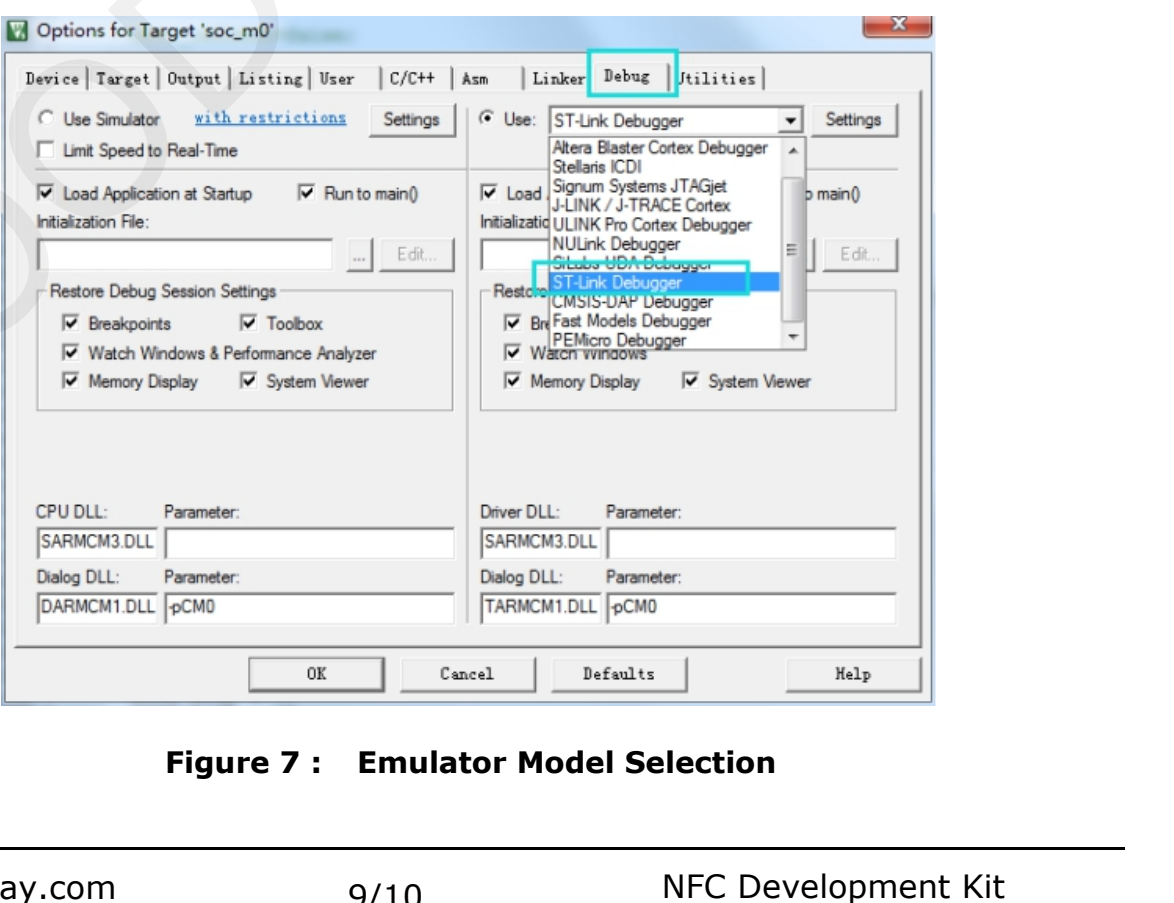

<span id="page-9-0"></span>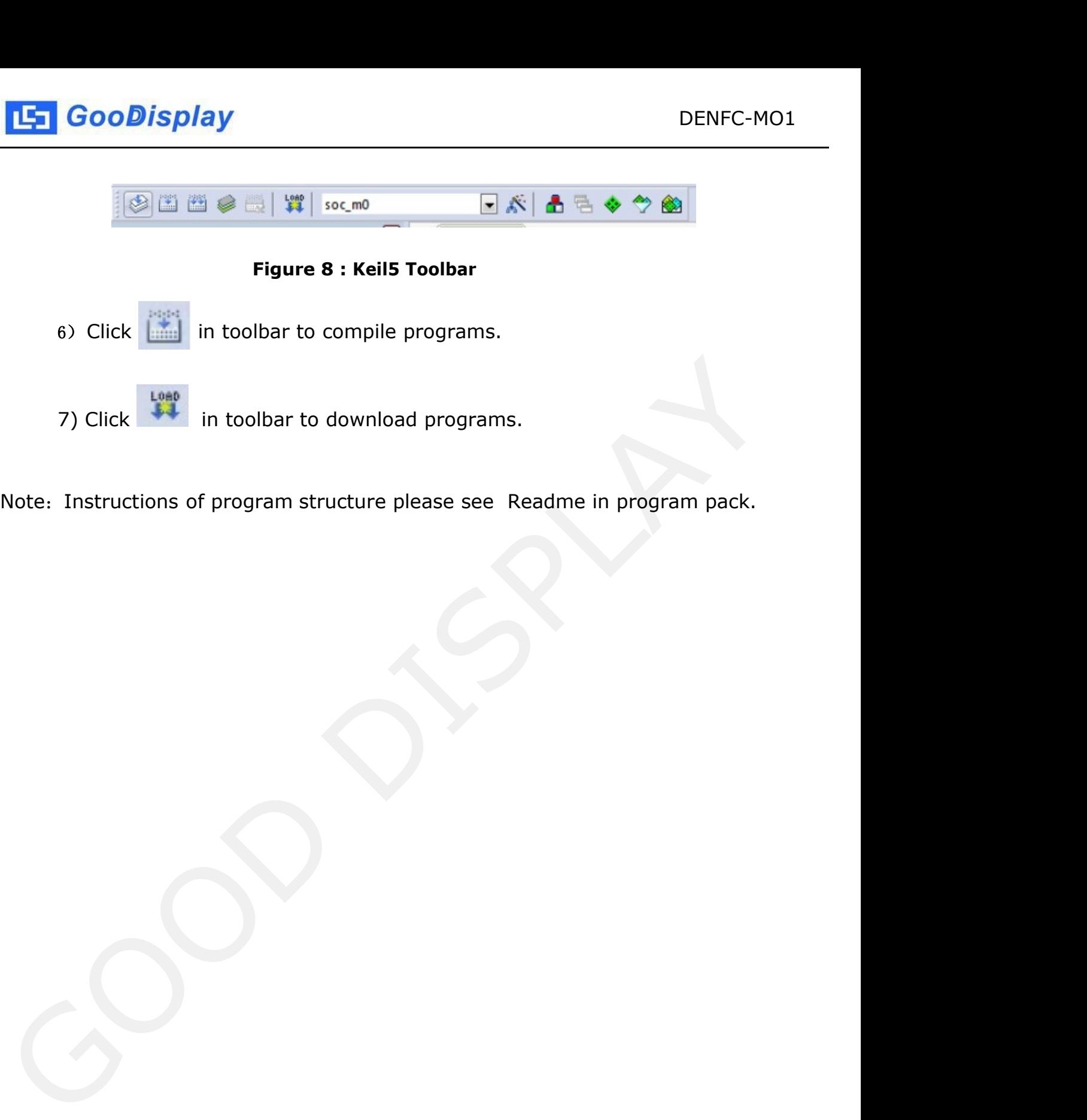